# 製品カタログ

### 仮想プリンタドライバ + バーコード自動合成ソフト

## KDdriver\_barcode for Windows

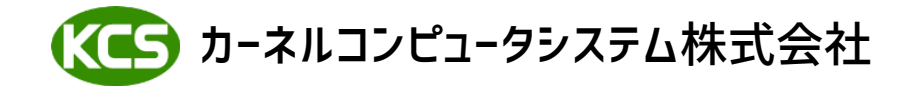

Windowsの印刷機能を利用して、各種アプリケーションからプリンタへ印刷されるイメージを、 イメージファイル(TIFF,JPEG,BMPなど)や紙へ出力します。

プリンタドライバを経由して処理するため、高品質な画像データを得られることが特長です。 Windowsプリンタドライバ形式での提供となります。

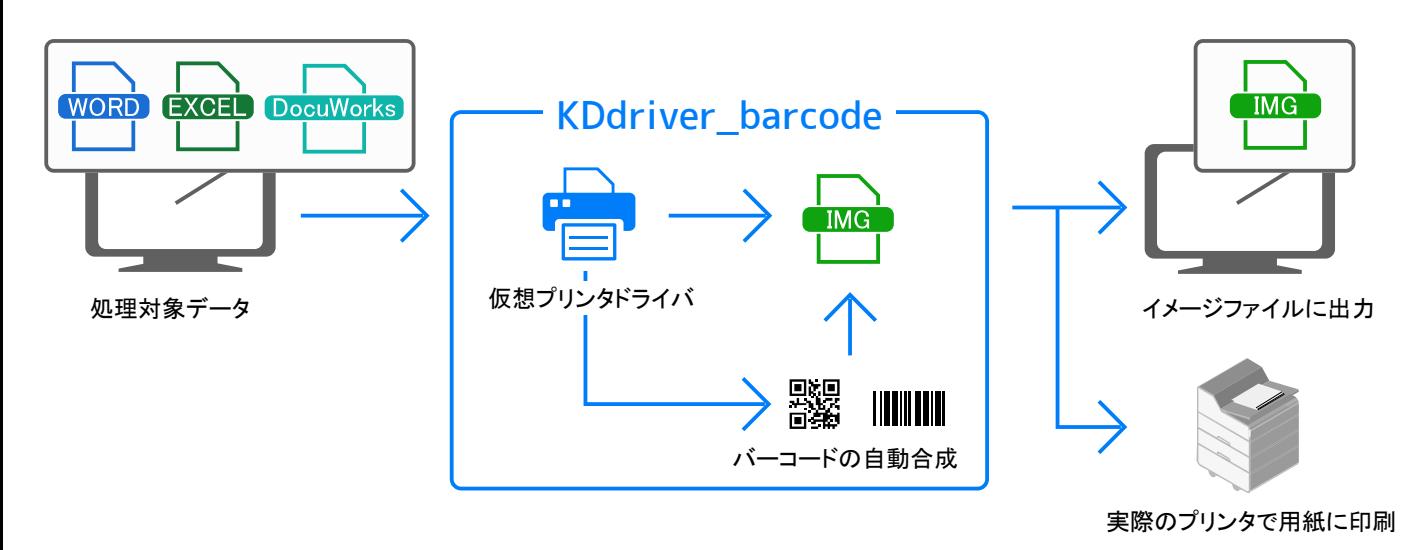

バーコードに文書番号などの情報を埋め込むことで、 紙文書に印刷した際の所在管理に利用できます。

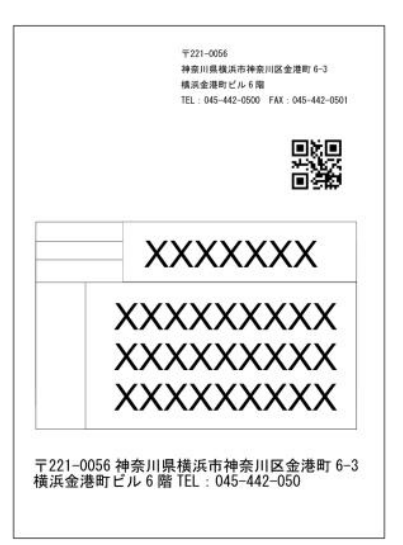

#### ▼ 製品用途 1 ▼ 製品用途 2

大量のバーコードを一括出力するラベル印刷など に利用できます。

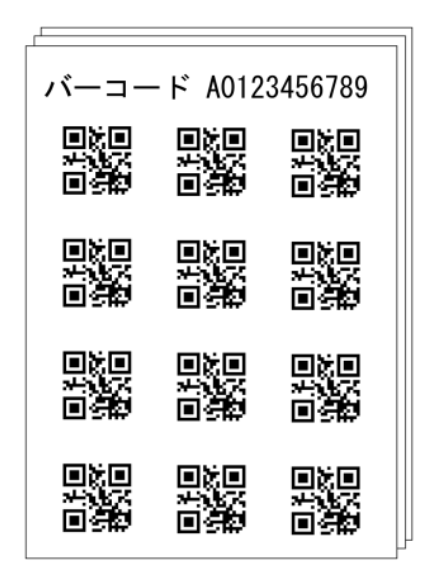

帳票などのデータから指定された領域内のテキスト情報を取得して、自動的にバーコードを合成します。 ※事前にバーコード情報設定ファイルとKDdriver barcodeへ登録が必要です。

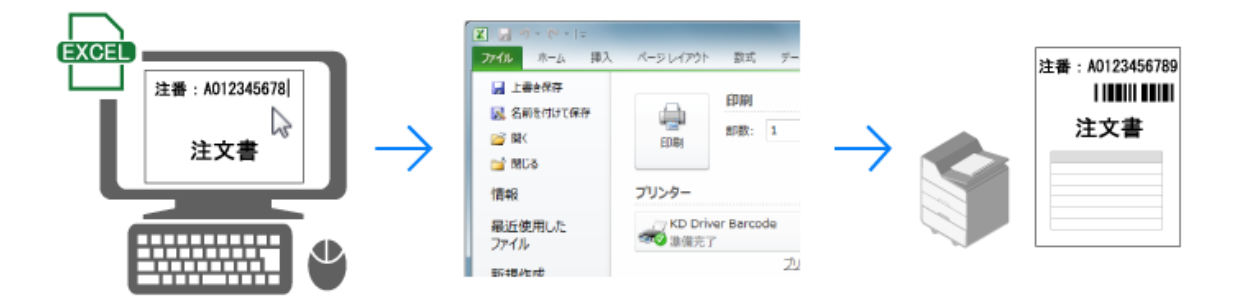

処理の流れ (下図を参照) 1.処理対象データとKDdriver\_barcodeを使用してテンプレートファイルを作成します。 2.付属ツールでテンプレートファイルにバーコードの自動合成に関する情報の加工編集をおこない、 情報ファイルを作成します。 3.情報ファイルをKDdriver\_barcodeに登録します。 4.KDdriver barcodeに登録された情報ファイルの内容でバーコードの自動合成処理をおこないます。

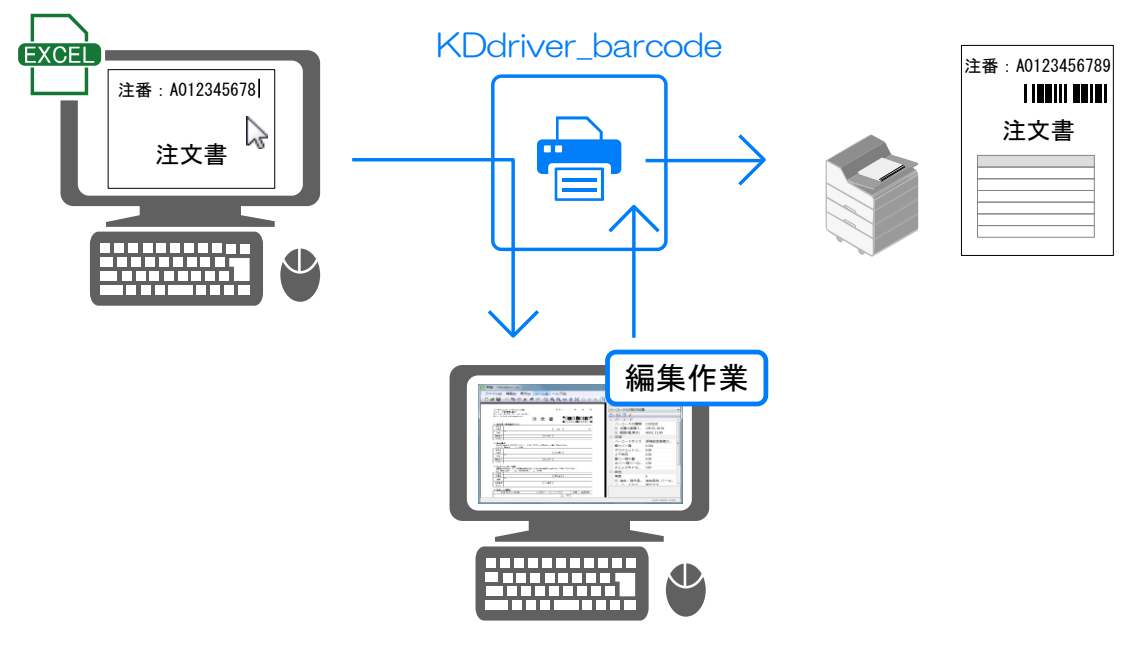

処理の流れイメージ図

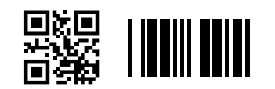

#### バーコードの合成が可能です。

QR CODE,CODE128,CODE39,DataMatrix,GS1-128,GS1 DataBar, ITF,JAN,MICRO PDF417,MICRO QR CODE,NW-7,PDF417, カスタマバーコード

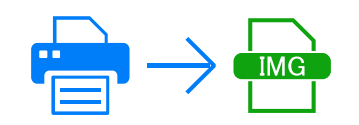

#### 印刷処理でイメージファイルに出力 BMP,GIF,TIFF,JPEG,PNGなど様々なフォーマット出力に対応しています。

多機能なオプション設定

 出力用紙サイズ(A5~A0)や解像度(80DPI~1200DPI)の 指定することができます。 また、それ以外にも「拡大・縮小・回転」「余白カット設定」 「入力データの自動判定にともなう処理」などの設定ができます。

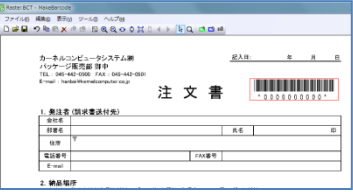

テキスト情報を取得する範囲やバーコードの貼り付け位置などは、 あらかじめ専用ツールで設定しておきます。

#### ▼ サポートフォーマット

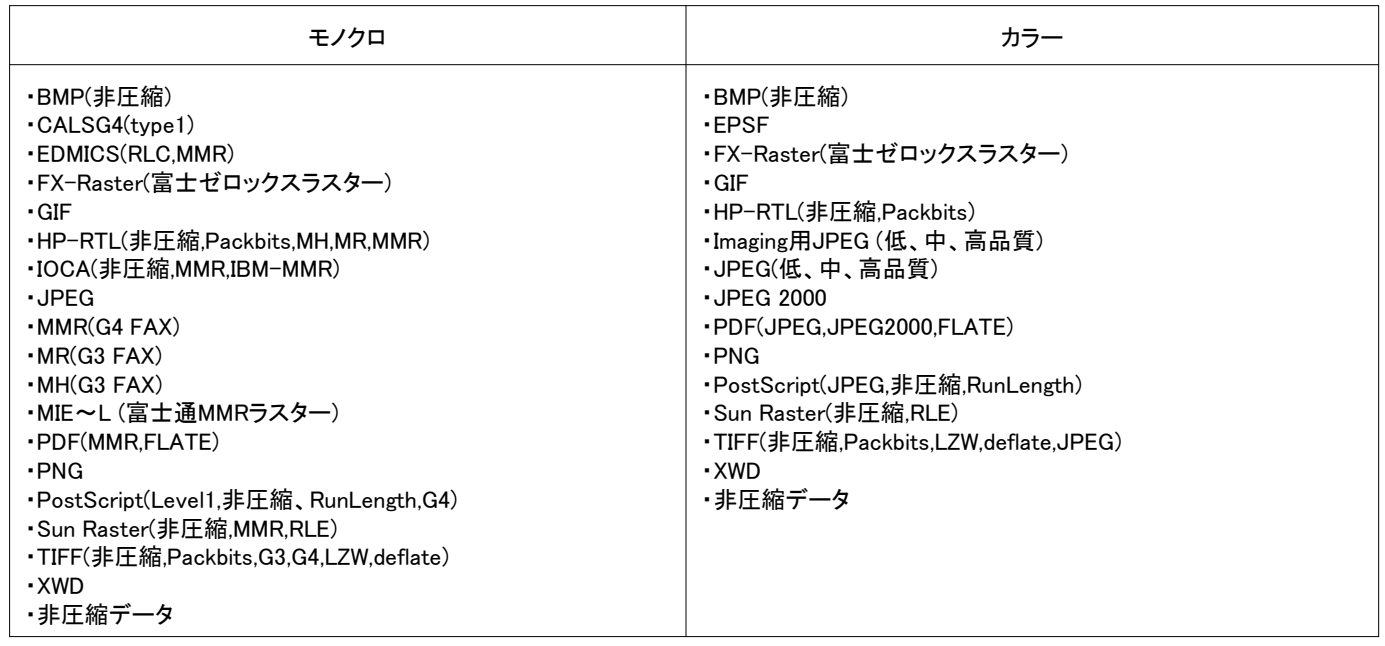

KDdriver\_barcodeは、印刷設定と情報ファイル編集の2つの画面があります。 印刷設定の画面では、用紙サイズや解像度などのオプション設定や 情報ファイルの有効/無効を設定することができます。

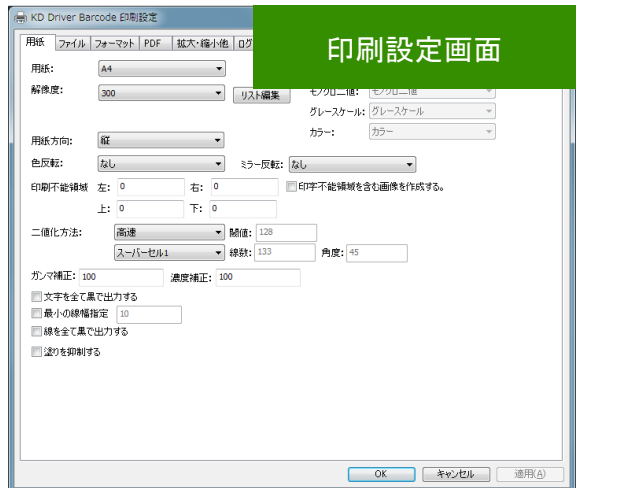

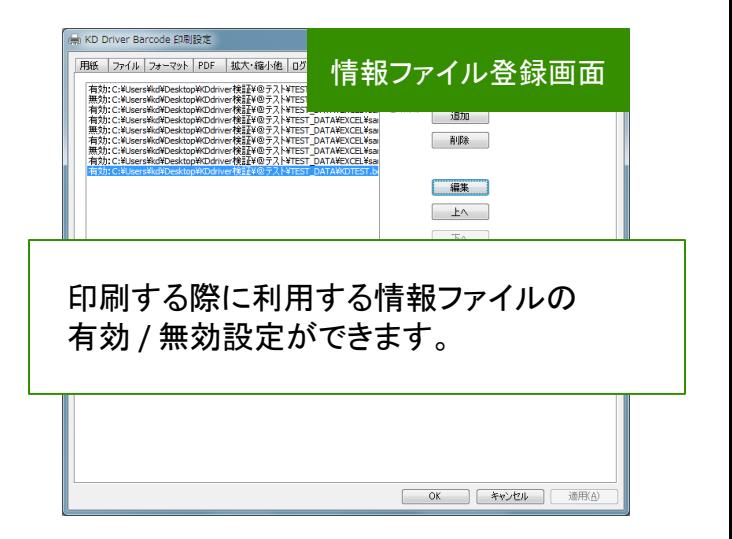

#### ▼ 設定画面

情報ファイル編集の画面では、バーコードの種類選択や貼り付け位置などを 視覚的に確認しながら設定変更ができます。

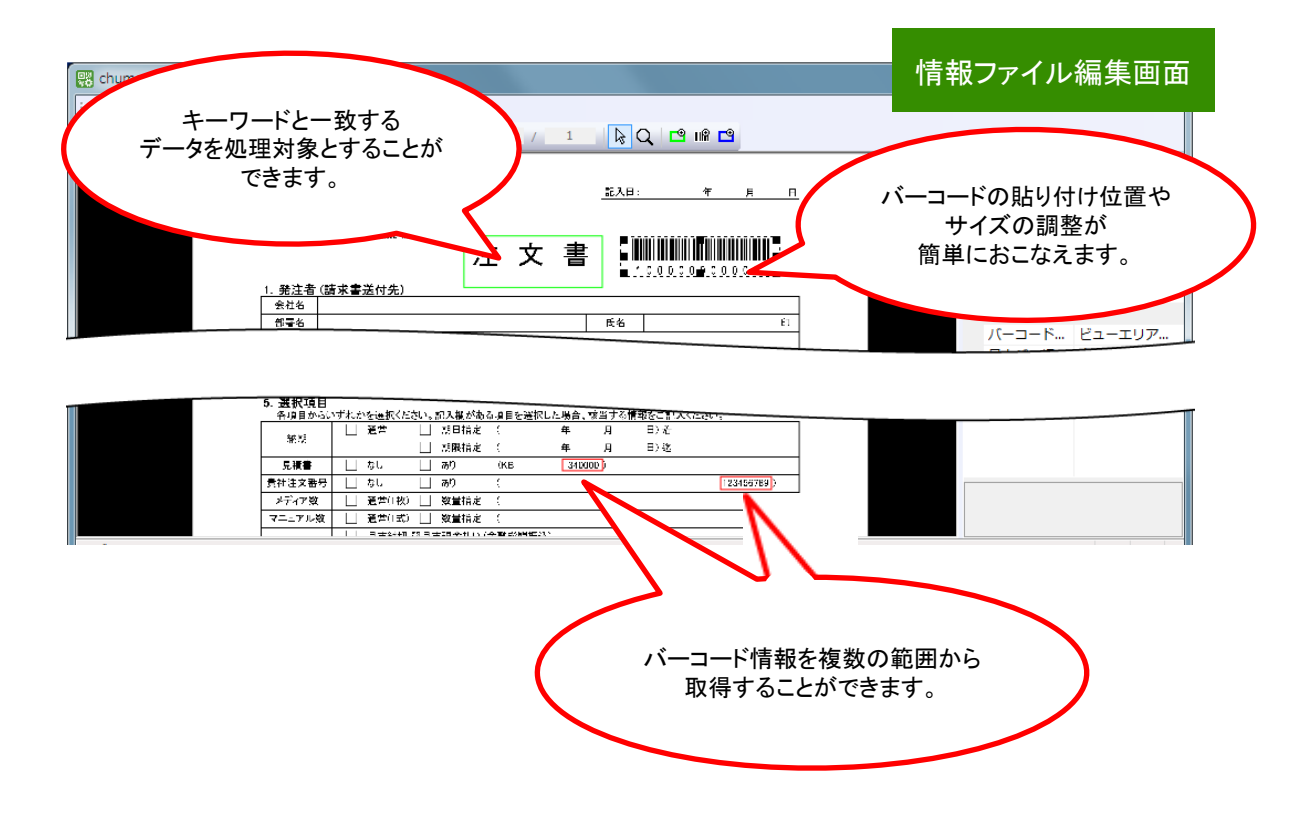

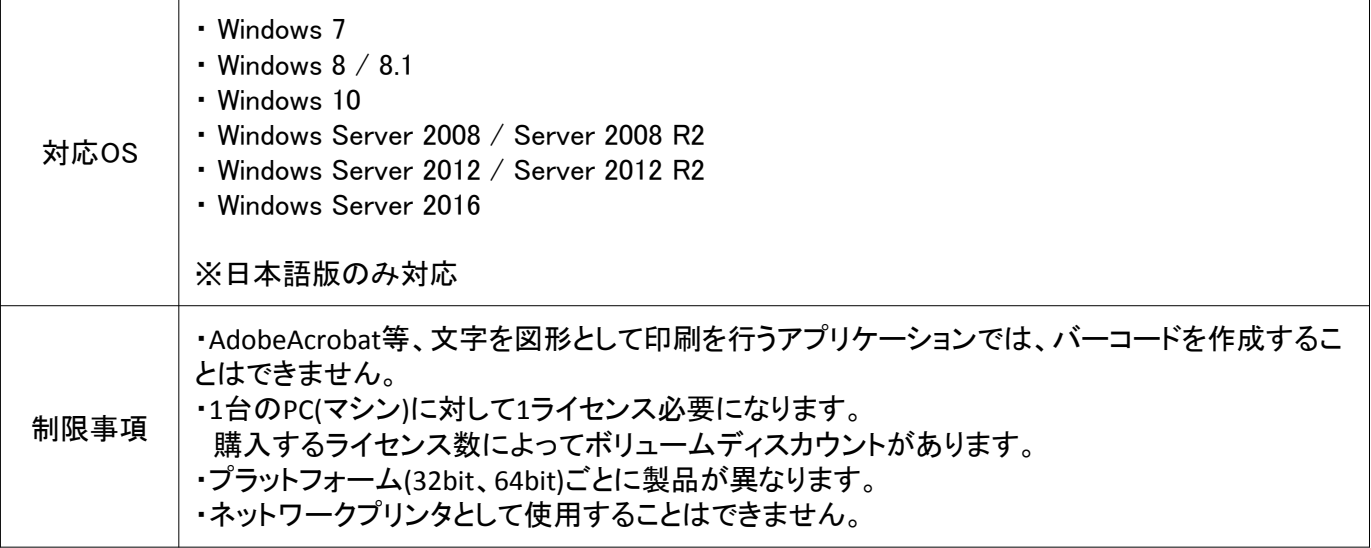

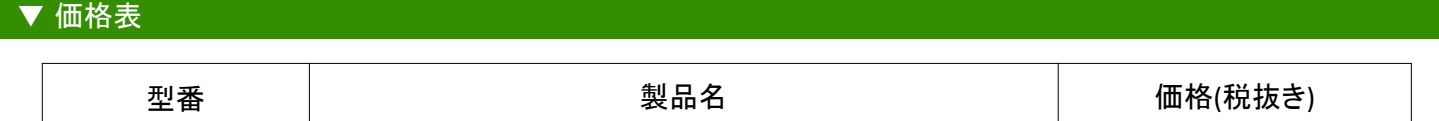

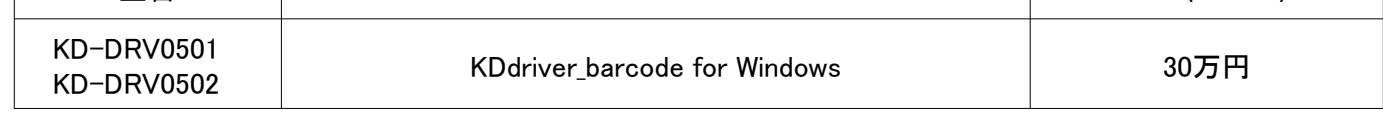

### ▼ デモ版の貸し出しサービス

製品をご購入いただく前に、操作性、処理速度などを検証していただくためのサービスです。

http://www.kernelcomputer.co.jp/kddemo\_veri.htm

使用期間はお申し込み日から約1ヵ月となります。

インストールした日を基準に使用期限が設定されるタイプではないため、 ご利用時期に合わせてお申し込みください。

#### ▼ 開発・販売元

カーネルコンピュータシステム株式会社

本社 〒221-0056 神奈川県横浜市神奈川区金港町6-3 横浜金港町ビル6階 TEL:045-442-0500 FAX:045-442-0501 松山事業所 〒790-0003 愛媛県松山市三番町7-1-21 ジブラルタ生命松山ビル4階 TEL:089-943-0448 FAX:089-941-8578 ホームページ : http://www.kernelcomputer.co.jp E-MAIL : hanbai@kernelcomputer.co.jp お問い合わせ先